## **Rušení naúčtovaných poplatků**

Zrušením se poplatek zcela smaže z historie čtenářských poplatků. Tuto volbu je vhodné aplikovat, pokud by poplatek naúčtován neprávem. Poplatek může zrušit pouze zaměstnanec s příslušným oprávněním.

Při rušení poplatků je důležité pamatovat na to, že každý poplatek se může skládat z více poplatků. Např. pokud se v přehledu naúčtovaných poplatků zobrazuje poplatek za zpozdné konkrétní knihy za pět dnů přičemž poplatek za zpozdné činí 1 kč za den, je v přehledu poplatků zobrazen jako jeden poplatek 5 Kč za zpozdné. Skládá se však z pěti poplatků (jeden poplatek za každý dne zpoždění). Složený poplatek může vzniknout také pokud přidáme k nějakému existujícímu poplatku další poplatek (viz [Naúčtování poplatku](https://eg-wiki.osvobozena-knihovna.cz/doku.php/nauctovani_poplatku)).

## **Zrušení poplatku jako celku**

- 1. **Zaškrtněte poplatek**, který chcete zrušit.
- 2. Klikněte na tlačítko *"Akce"*
- 3. Z nabídky vyberte položku (*"Zrušit všechny poplatky"*).

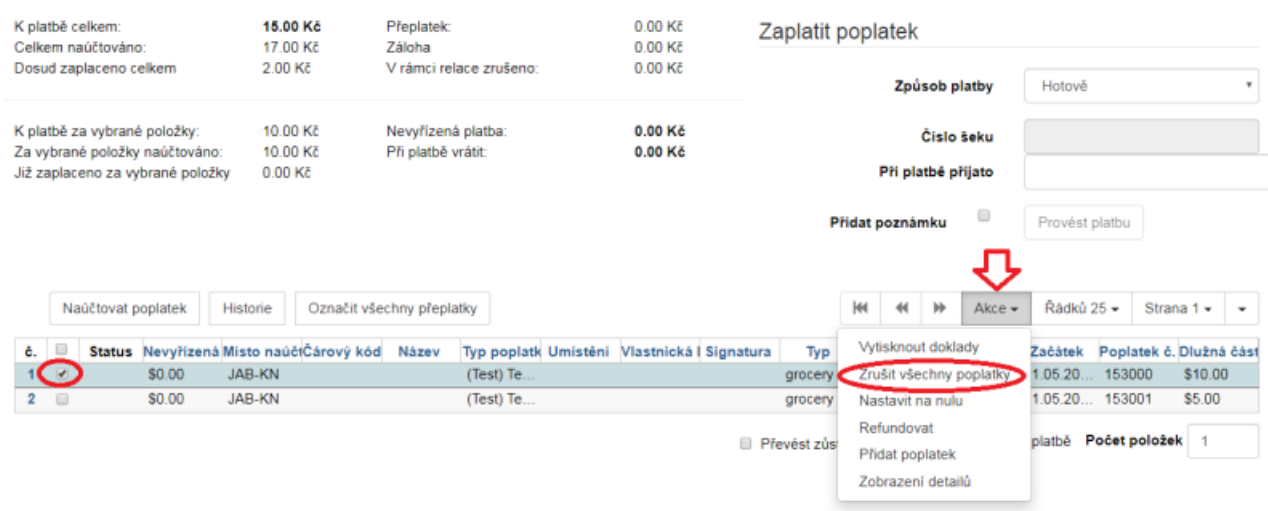

4. V dialogovém okně potvrďte zrušení poplatku.

**Pozor!** Pokud je jako celek zrušen poplatek, který se skládá z více dílčích poplatků a jeden nebo více z nich už byly zaplaceny (např. byla zaplacena část nabíhajícího zpozdného za některé dni), zruší se poplatek jako celek, tj. včetně těch dílčích poplatků, které už byly zaplaceny. To způsobí, že v kontě čtenáře vznikne přeplatek.

**Příklad:** Čtenář zaplatí zpozdné za 10 dní (při zpozdném 1 Kč za den), ale nevrátí dlužný dokument. Po dvou dnech mu na kontě naběhne zpozdné za další 2 dny. V přehledu poplatků se za nevrácený dokument zobrazuje výše dlužného poplatku jako 2 Kč. Pokud bychom v této chvíli poplatek zrušili jako celek, tj. volbou "Zrušit všechny platby", nezrušily by se pouze 2 Kč, které dosud nebyly zaplaceny, nýbrž všechny jednodenní poplatky vázané na tento konkrétní dokument, tj. celkem 12 Kč. Protože čtenář již zaplatil 10 Kč, těchto 10 Kč by se zobrazilo jako přeplatek na kontě čtenáře.

## **Zrušení dílčí složky poplatku**

- 1. **Zatrhněte poplatek**, u kterého chcete zrušit dílčí část
- 2. Klikněte na tlačítko *"Akce"*
- 3. Z nabídky vyberte položku (*"Zobrazení detailů"*).

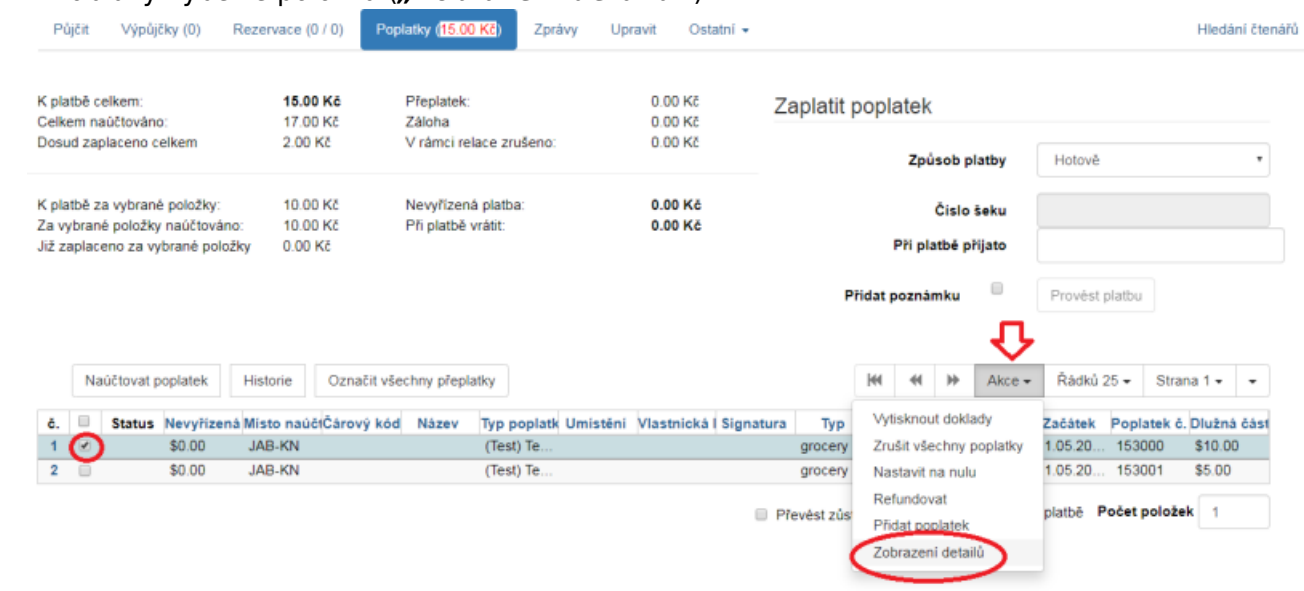

- 4. Otevře se okno z rozpisem poplatku, klikněte na kartu "Podrobnosti"
- 5. Zvolte dílčí složku/složky poplatku, které chcete zrušit a klikněte na tlačítko *"Akce"* a poté v seznamu vyberte "Zrušit vybrané poplatky"  $\lambda$

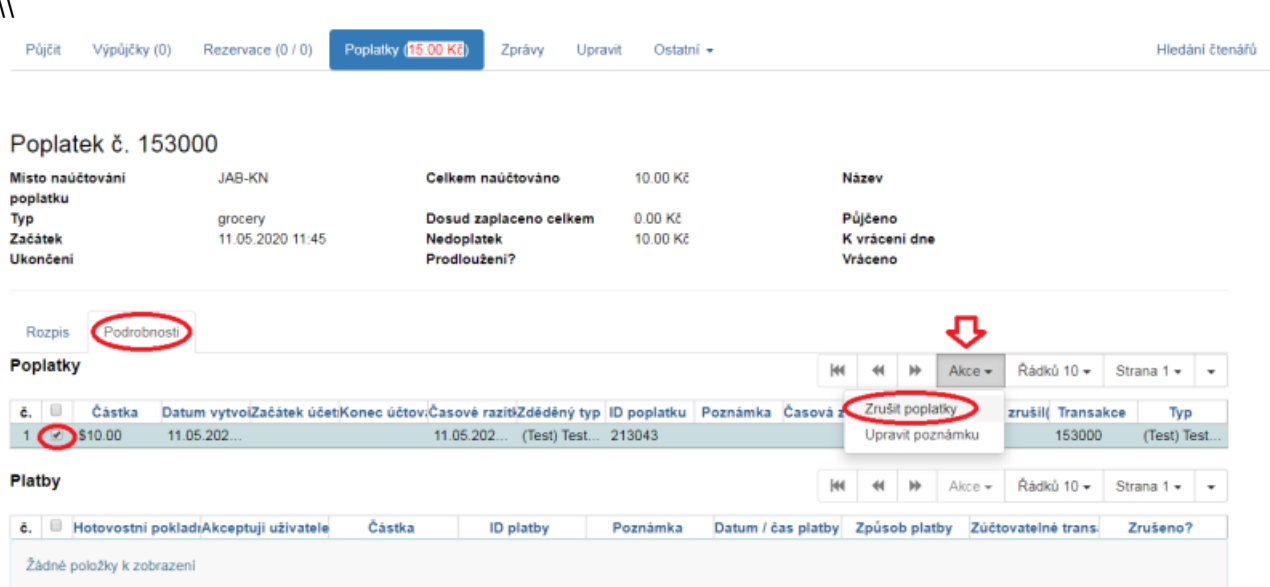

6. V dialogovém okně potvrďte zrušení poplatku.

## **Odpuštění platby**

Odpuštění je vhodné použít v případech, kdy byl čtenáři naúčtován nějaký poplatek oprávněně, ale z nějakého důvodu jej chceme odpustit.

- 1. V seznamu plateb vyberte požadovaný poplatek.
- 2. V rozhraní pro platby zvolte jako *"Způsob platby"* možnost *Prominout* .
- 3. **Vyplňte požadovanou částku** a klikněte na tlačítko *Provést platbu*.

Na rozdíl od zrušení poplatku zůstává odpuštěný poplatek v historii účtu v přehledu plateb , tj. zpětně je možné dohledat např. že čtenář dlužil zpozdné, ale účet byl vyrovnán prominutím platby.

Odpustit poplatek může pouze zaměstnanec s příslušným oprávněním.

From: <https://eg-wiki.osvobozena-knihovna.cz/>- **Evergreen DokuWiki CZ**

Permanent link: **[https://eg-wiki.osvobozena-knihovna.cz/doku.php/ruseni\\_poplatku?rev=1589277863](https://eg-wiki.osvobozena-knihovna.cz/doku.php/ruseni_poplatku?rev=1589277863)**

Last update: **2020/05/12 12:04**

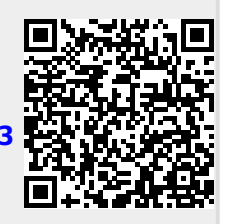